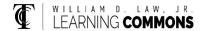

## Finding a Least Squares Line or Regression Line

\*first go to catalog and turn diagnostics on.  $[2^{nd} \rightarrow 0$ , go down to DiagnosticsOn, hit enter twice]

This will be the best fitting line that passes the closest to the actual data. It can be used to predict values not in the original sample.

- 1. Put in your data.
  - a. Go to STAT
  - b. Option 1:Edit
  - c. Put your data in the appropriate lists. Make a note of which ones you are using.
- 2. Get the equation of the best fit line and the diagnostics.
  - a. Go to STAT
  - b. Slide over to CALC
  - c. Choose option 4 or 8
  - d. Add the names of your lists with a comma between
  - e. Hit enter

The output will give you the equation of the best fit line in the form y = ax + b. It will also give you r (correlation coefficient) and  $r^2$  (coefficient of determination).

 $r^2$ - Explains how much of the variation in y is explained by the linear relationship between the two variables in percent form.

r- looks at how strong the linear relationship is from the data to the predicted line. r goes from -1 to 1 with 0 being a no correlation. The closer to 1 or -1, the stronger the correlation.

Steps if you want to look at the scatterplot

- 1. Go to Y= and clear anything there.
- 2. Shift/2<sup>nd</sup>, y=(stat plot),1:
- 3. Make sure it says ON
- 4. Choose your type of graph
- 5. Choose your lists and press enter
- 6. Go to Zoom, option 9:ZoomStat and then press enter

Steps if you want to see the regression line also:

- 1. Go to STAT
- 2. Slide over to CALC
- Choose option 4 or 8
- 4. Add the names of your lists with a comma between them and add another comma after
- 5. VARS key, then Y-VARS, 1: Function, 1:Y1
- 6. Press enter
- 7. Go to Zoom, option 9:ZoomStat and then press enter